# Памятка

......................... Для Клиентов - Грантополучателей ГУБЕРНАТОРСКИЙ ЦЕНТР «ВМЕСТЕ МЫ СИЛЬНЕЕ»

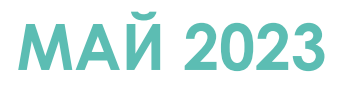

## **Схема открытия счета для победителей в конкурсе**

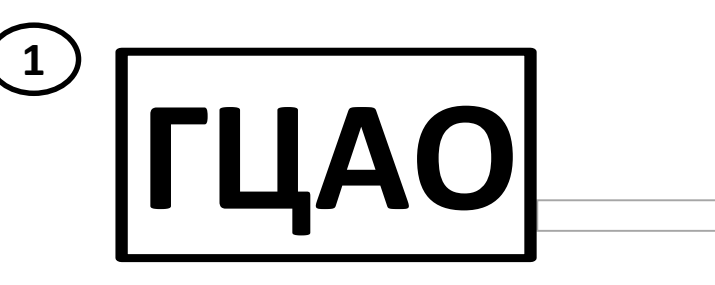

Вам на электронную почту придёт письмо от Губернаторского центра

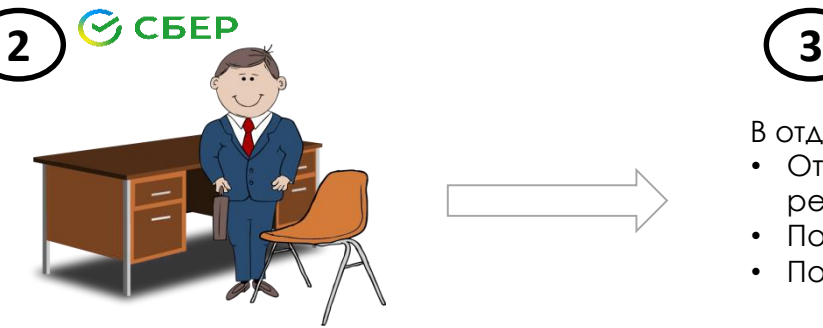

Посетите Сбербанк для открытия счета и получения токена

## *C* CBEP

В отделении Банка произведите:

- Открытие отдельного расчетного счета для реализации проекта с региональным центром
- Подключение Интернет-банк СберБизнес
- Получение электронного ключа «токена»

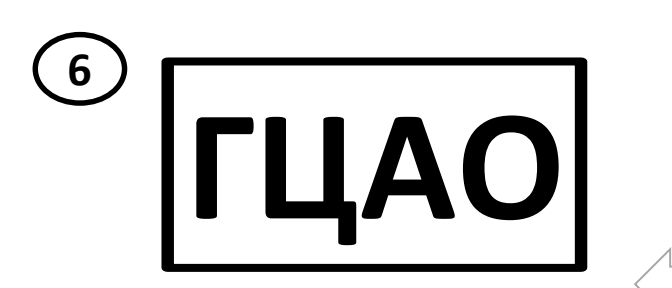

Зайдите в личный кабинет Сбербанка и подпишите соглашение на перечисление средств

Выпустите квалифицированную электронную подпись в E-invoicing

**SMS** 

-INVOICING

**5 4** Сбербанк

> Выпустите сертификаты электронной подписи **без посещения офиса Банка** Телефон поддержки 8-800-5555-777 (сделать акцент на конкретный вопрос, например, не работает E-invoicing)

**2**

## **Перечень офисов Банка для открытия счета Гранта**

#### $\odot$  CBEP Офисы Сбербанка для открытия расчетного счета Гранта:

8637/0280 (163000, г. Архангельск, пр. Ломоносова, д .137) 8637/0288 (164501, г. Северодвинск, ул. Ломоносова, д. 94) 8637/0202 (165150, г. Вельск, ул. Советская, д.88) 8637/0222 (165313, г. Котлас, ул. Кузнецова, д. 16)

### **Открытие счета только в офисе Банка.**

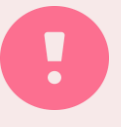

При обращении к Клиентскому менеджеру Сбербанка важно сообщить, что счет открывается для получения гранта от ГУБЕРНАТОРСКОГО ЦЕНТРА "ВМЕСТЕ МЫ СИЛЬНЕЕ"

**В случае возникновения вопросов по открытию счета, проблем с токеном, E-invoicing Вы можете обратиться к** в Сбербанк – 8 800-5555-777; 0321

 $\mathcal G$  CBEP

## **Схема работы с Банком, если Вы получаете грант**

#### **Посетите выбранное отделение Сбербанка (из перечня на 3 слайде):**

#### **1. В Банке необходимо открыть отдельный счет для получения регионального гранта на особых условиях,** для этого Вам следует подписать:

- Заявление о присоединении к Договору-Конструктору
- Доп. соглашение на индивидуальные тарифы по открытию счета

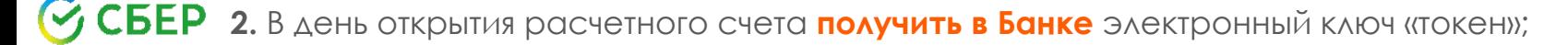

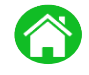

**3. На своем рабочем месте** в системе СберБизнес выпустить сертификаты электронной подписи для «токена» и передать их в банк (дистанционно).

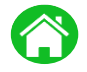

**4.** После активации электронной подписи в СберБизнес – выпустить квалифицированную подпись для электронного документооборота «E-invoicing», подключить тариф «Базовый» для обмена документами с Центром с даты реализации проекта;

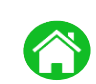

**5.** С помощью Квалифицированной подписи подписать Дополнительные соглашения к Договору банковского счета:

- о контроле со стороны ГУБЕРНАТОРСКОГО ЦЕНТРА "ВМЕСТЕ МЫ СИЛЬНЕЕ" операций по счетам грантополучателей;

- о порядке списания комиссии за «E-invoicing».

*Все документы в «E-invoicing» необходимо подписать в самые короткие сроки (рекомендация – в течение 5 дней)*

#### Если Вы уже являетесь клиентом Сбербанка:

- если Вы уже имеете действующий электронный ключ («токен»), получение нового токена не требуется;
- если Вы используете СберБизнес с вариантом защиты «СМС», Вам необходимо изменить вариант защиты на электронный ключ («токен»), обратившись к банк (внесение изменений по криптопрофилю – бесплатно);
- если Вы уже используете E-invoicing, Вам необходимо проверить наличие подключенного тарифа «Базовый» с даты реализации проекта;
- важно проверить работоспособность Электронной подписи в Интернет-банк СберБизнес и квалифицированной электронной подписи в Еinvoicing.

**4**

## **Тарифы для победителей в конкурсе**

**С даты заключения Договора-конструктора для победителей регионального конкурса устанавливаются специальные тарифы:** Открытие счета Бесплатно Обслуживание счета с ДБО Бесплатно в последних по последних по последних по последних по последних по последних «Электронный документооборот» (E-invocing) тариф «Базовый» 360 руб.\* Токен 1700 руб.\*

**\*Актуальные тарифы смотрите на сайте: [www.sberbank.ru](http://www.sberbank.ru/) в разделе «Открытие и ведение счетов»**

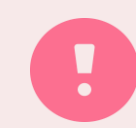

После завершения проекта Клиент может пользоваться счетом для ведения деятельности. По истечении срока (до 28.02.2025) специальные тарифы будут переведены на стандартные.

## **Ответы на общие вопросы**

- 1. Специальное предложение по тарифам действует до **28.02.2025**. По истечении этого срока тарифы станут стандартными. Вы можете закрыть счет или продолжить его использование на стандартных тарифах.
- 2. Для работы по гранту в Интернет-банк СберБизнес подписание SMS не используется, необходимо подписывать документы токеном. Если у Вас есть действующий токен Сбербанка, вы можете продолжить использовать его, получать дополнительный токен не требуется.

#### **Актуальный перечень стандартных тарифов на сайте Банка: www.sberbank.ru в разделе «Открытие и ведение счетов»**

В меню выберите пункт «Полный перечень всех тарифов», далее выберите регион.

#### **Важно!**

**В соответствии с договором гранта, Грантополучателям запрещается:**

- 1. Снимать наличные денежные средства со специального расчетного счета для получения гранта;
- 2. Переводить денежные средства со специального расчетного счета денежные средства с помощью «бумажных» платежных поручений;
- 3. Размещать денежные средства в депозиты и прочие продукты по начислению % с расчетного счета, предусмотренного для получения гранта;
- 4. Осуществлять переводы средств гранта на свои иные расчетные счета, в т.ч. открытые в ПАО Сбербанк
- 5. Выпускать бизнес-карты к специальному расчетному счету для получения гранта;
- 6. Производить конвертацию в иностранную валюту, за исключением операций, связанных с осуществлением мероприятий, предусмотренных описанием проекта.

**6**

Контакты для победителей в конкурсе

В случае возникновения вопросов по открытию счета, проблем с токеном, E-invoicing Вы можете обратиться к в Сбербанк - 8 800-5555-777; 0321